# 「基因演算法」學習速成

### 南台科技大學 電機系 趙春棠 講解

```
% 以下程式作者: 清大 張智星 教授,摘自"Neuro-Fuzzy and Soft
Computing," J.-S. R. Jang, C.-T. Sun, and E. Mizutani【讀者可自 張教授網站下載
該書籍中的所有 Matlab 程式】
% 主程式: go_ga.m
% 這是書中的一個範例,了解每一個程式指令後,大概就對「基因演算法」,就
能有一全面性的初步了解了!
clear all;
close all;
clc;
generation_n = 30; % Number of generations
popuSize = 20; % Population size
xover rate = 1.0; % Crossover rate
mutate rate = 0.01; % Mutation rate
bit_n = 8; \% Bit number for each input variable
global OPT_METHOD % optimization method.
OPT_METHOD = 'ga'; % This is used for display in peaksfcn
figure;
blackbg; % 執行 blackbg.m
obj_fcn = 'peaksfcn'; % Objective function: 'peaksfcn' or 'wavefcn'
if strcmp(obj_fcn, 'peaksfcn'),% objective function is 'peaksfcn'
   var_n = 2; \% Number of input variables
   range =[-3, 3, -3, 3]; % Range of the input variables
   % Plot peaks function
   peaks; % 輸出如下 (這是本例所解的問題:兩個輸入變數的函數,求
極值)
```
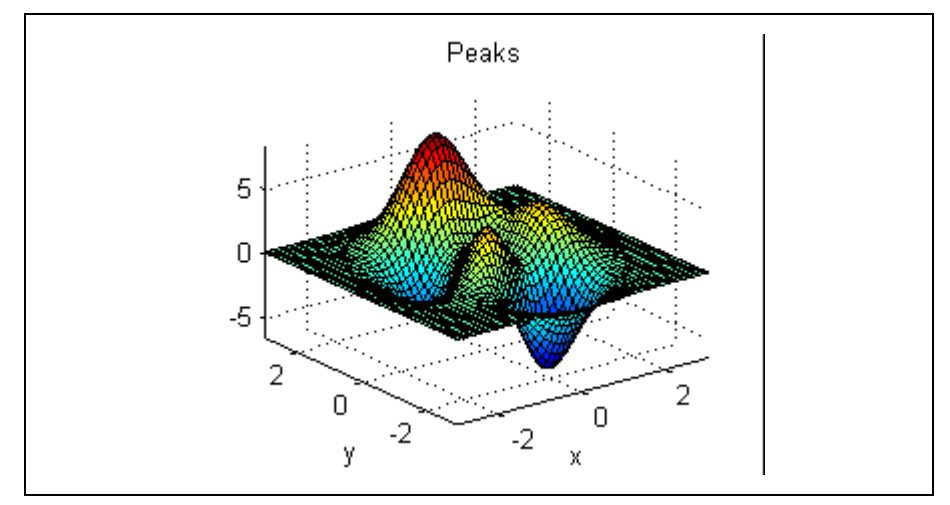

colormap((jet+white)/2);

% Plot contours of peaks function

figure;

blackbg;

 $[x, y, z] = peaks;$ 

pcolor(x,y,z); shading interp; hold on;

 $contour(x, y, z, 20, 'r');$ 

hold off; colormap((jet+white)/2);

axis square; xlabel('X'); ylabel('Y'); % 輸出如下

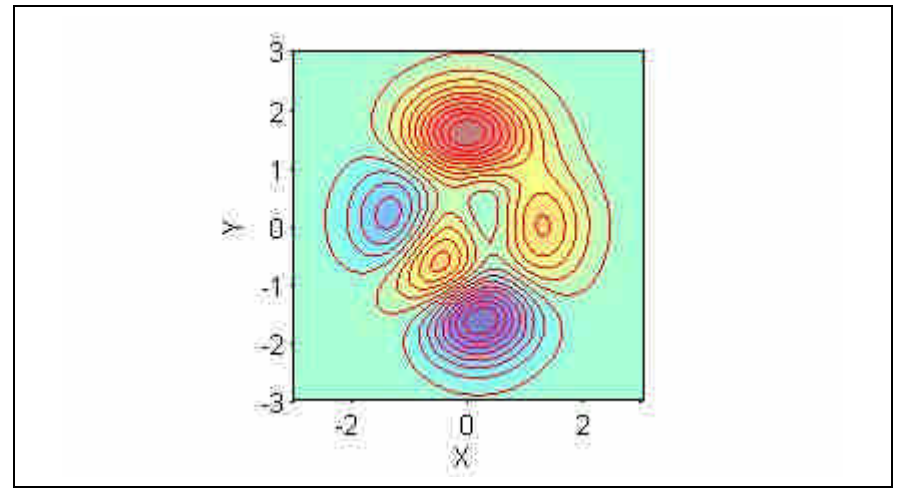

數)

### else % objective function is 'wavefcn'

 $var_n = 1$ ; % Number of input variables range  $=[0 \text{pi}]; \qquad$  % Range of the input variables  $x = \text{linspace}(\text{range}(1), \text{range}(2));$  $y = \sin(10*x)$ .\* $\sin(x)$ ; plot(x,  $sin(10*x)$ .\* $sin(x)$ ); axis([-inf inf -inf inf]); % 輸出如下(這是另一個求解的問題:單一輸入變

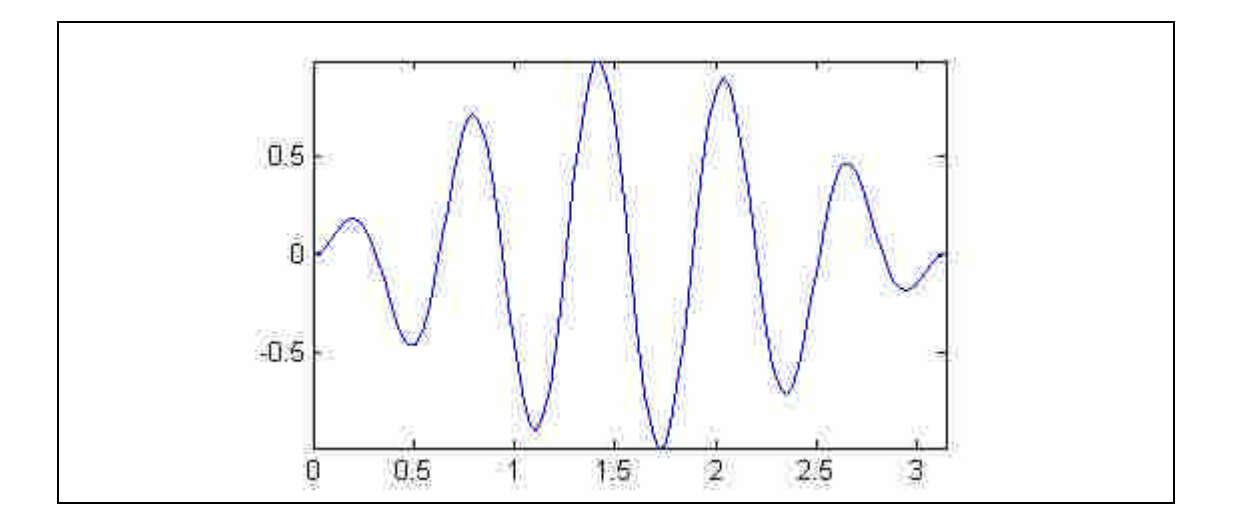

end

#### % Initial random population

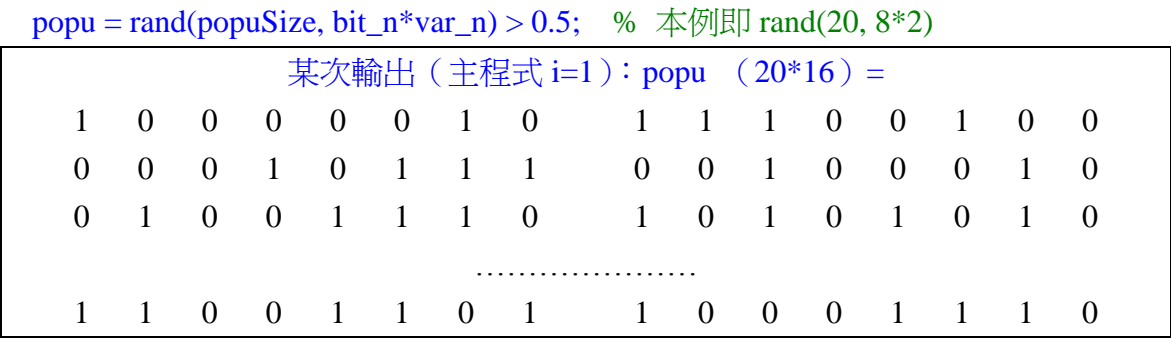

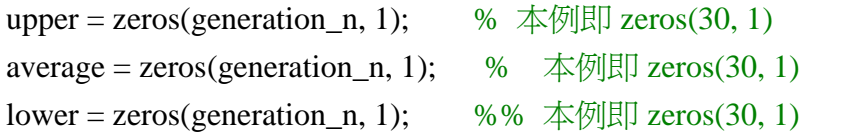

## % Main loop of GA

```
for i = 1:generation_n; % 本例作 30 世代
```
% delete unnecessary objects delete(findobj(0, 'tag', 'member')); delete(findobj(0, 'tag', 'individual')); delete(findobj(0, 'tag', 'count'));

% Evaluate objective function for each individual  $fcn_value = evalpopu(popu, bit_n, range, obj_fcn);$ 

```
某次輸出:(\pm 1) fcn_value (20^*1) =
                0.3304
```
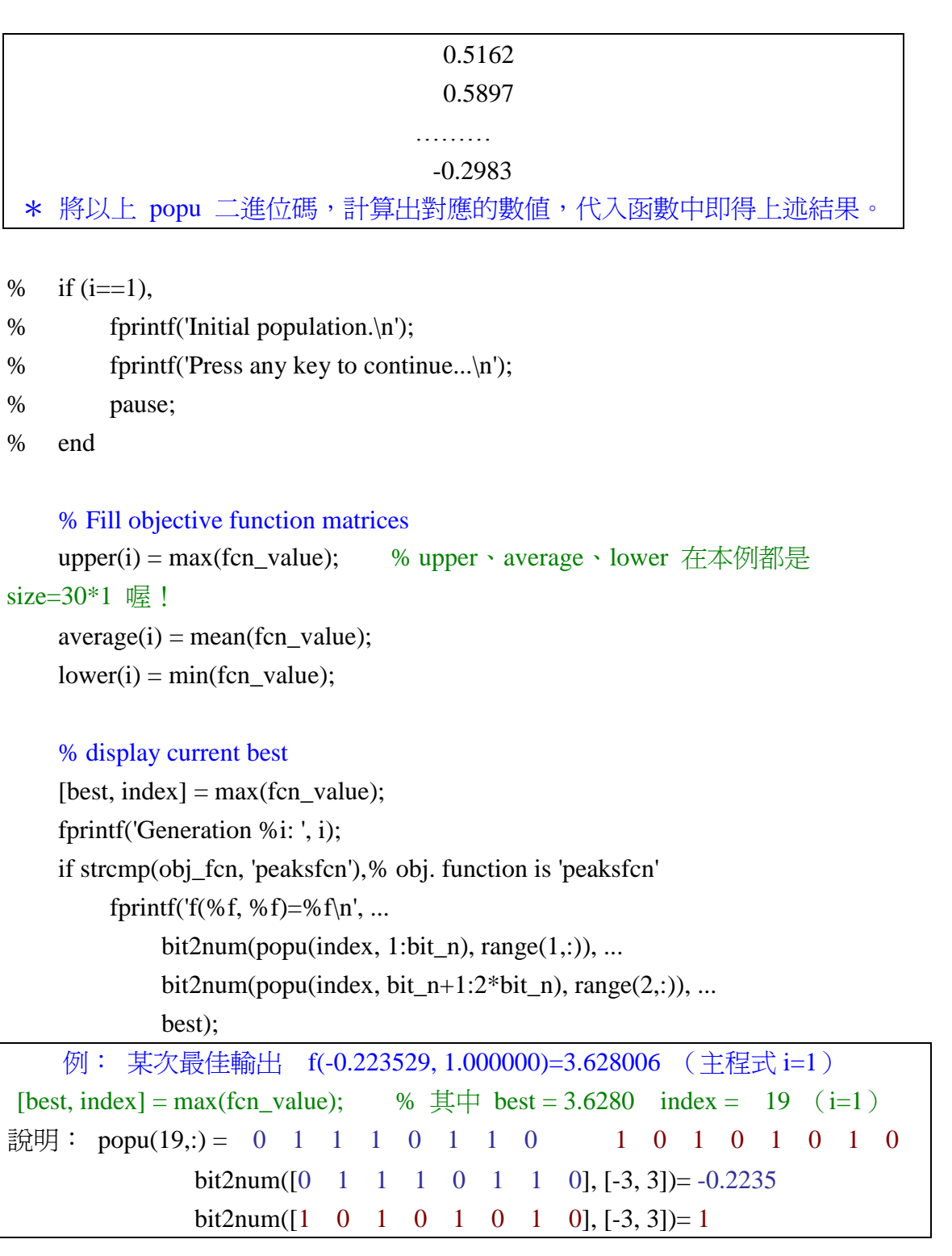

else % obj. function is 'wavefcn'

fprintf('f(%f)=%f\n', bit2num(popu(index, :), range), best); end % generate next population via selection, crossover and mutation popu = nextpopu(popu, fcn\_value, xover\_rate, mutate\_rate);

% if (i==5),

```
% fprintf('Population after the 5th generation.\n');
% fprintf('Press any key to continue...\n');
% pause;
% end
% if (i==10),
% fprintf('Population after the 10th generation.\n');
% fprintf('Press any key to continue...\n');
% pause;
% end
end
```
figure;

blackbg;

 $x = (1:\text{generation\_n})$ ;

plot(x, upper, 'o', x, average, 'x', x, lower, '\*');

hold on;

plot(x, [upper average lower]);

hold off;

legend('Best', 'Average', 'Poorest');

xlabel('Generations'); ylabel('Fitness');

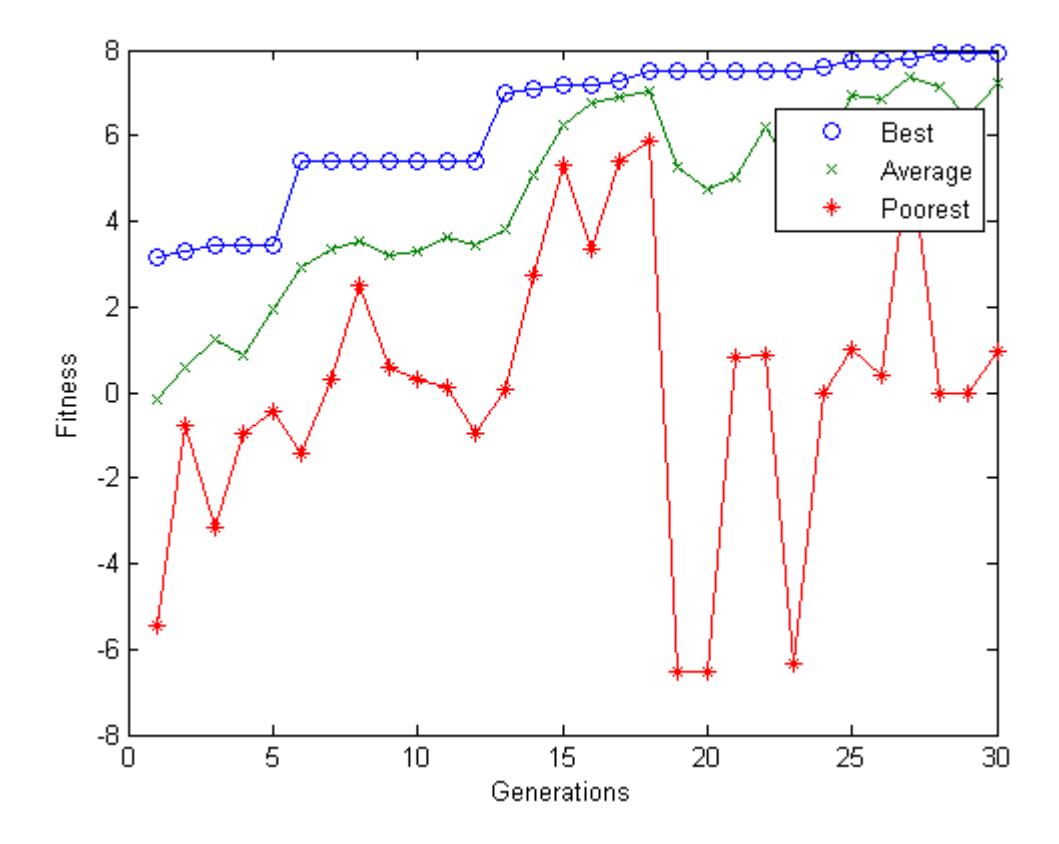

Generation 1: f(0.317647, 2.270588)=3.144607 Generation 2: f(1.470588, -0.152941)=3.279510 Generation 3: f(1.376471, -0.152941)=3.456410 ……………… Generation 30: f(0.058824, 1.494118)=7.941152

## 【以下說明其他相關副程式】

### **function blackbg**

% Change figure background to black

- % Issue this to change the background to black (V4 default)
- % Roger Jang, 981210

 $tmp = version;$ 

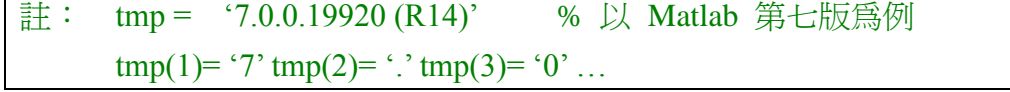

if str2num(tmp(1))==5, clf; colordef(gcf, 'black'); end

註: clf % 清除畫面 colordef(gcf, 'black') %背景設為黑色

#### **function fitness = evalpopu(population, bit\_n, range, fcn)**

%EVALPOPU Evaluation of the population's fitness values.

% population: 0-1 matrix of popu\_n by string\_leng

% bit\_n: number of bits used to represent an input variable

% range: range of input variables, a var\_b by 2 matrix

% fcn: objective function (a MATLAB string)

global count

 $pop_n = size(population, 1);$ 

 $fitness = zeros(pop_n, 1);$ 

```
for count = 1:pop_n,
```

```
fitness(count) = evaleach(population(count, :), bit_n, range, for);
```
end

## **function out = evaleach(string, bit\_n, range, fcn)**

% EVALEACH Evaluation of each individual's fitness value.

- % bit\_n: number of bits for each input variable
- % string: bit string representation of an individual
- % range: range of input variables, a ver\_n by 2 matrix

% fcn: objective function (a MATLAB string)

```
var_n = length(string)/bit_n;
input = zeros(1, var_n);for i = 1: var_n,
     input(i) = bit2num(string((i-1)*bit_n+1:i*bit_n), range(i,:));end
out = \text{feval}(\text{fcn}, \text{input});
```
## **function num = bit2num(bit, range)**

```
% BIT2NUM Conversion from bit string representations to decimal numbers.
% BIT2NUM(BIT, RANGE) converts a bit string representation BIT ( a 0-1
% vector) to a decimal number, where RANGE is a two-element vector
% specifying the range of the converted decimal number.
%
% For example:
%
% bit2num([1 1 0 1], [0, 15])
% bit2num([0 1 1 0 0 0 1], [0, 127])
% Roger Jang, 12-24-94
integer = polyval(bit, 2);
```

```
num = integer*(range(2)\text{-range}(1))/(2^{\text{length}(bit)-1)}) + range(1);
```
### **function ver = matlabv**

```
% MATLAB major version
tmp = version;ver = str2num(tmp(1));
```
# **function z = peaksfcn(input)**

%PEAKSFCN The PEAKS function.

% PEAKSFCN(INPUT) returns the value of the PEAKS function at the INPUT. %

% See also PEAKS.

% Roger Jang, 12-24-94.

```
global OPT_METHOD % optimization method
global PREV_PT % previous data point, used by simplex
```

```
x = input(1); y = input(2);% The following function should be the same as the one in PEAKS.M.
z = 3*(1-x).^2.*exp(-(x.^2) - (y+1).^2) ...
   -10*(x/5 - x.^{3} - y.^{5}).*exp(-x.^{2}-y.^{2}) ...
       -1/3*exp(-(x+1).^{2} - y.^{2});if matlabv==4,
     property='linestyle';
%elseif matlabv==5,
else
     property='marker';
%else
% error('Unknown MATLAB version!');
end
% Plotting ...
if strcmp(OPT_METHOD, 'ga'), % plot each member; for GA
     line(x, y, property, 'o', 'markersize', 15, ...
          'clipping', 'off', 'erase', 'xor', 'color', 'w', ...
          'tag', 'member', 'linewidth', 2);
else % plot input point for simplex method
     line(x, y, property, \cdot', 'markersize', 10, ...
          'clipping', 'off', 'erase', 'none', 'color', 'k', ...
          'tag', 'member');
     if ~isempty(PREV_PT), % plotting traj
          line([PREV_PT(1) x], [PREV_PT(2) y], 'linewidth', 1, ...
               'clipping', 'off', 'erase', 'none', ...
               'color', 'k', 'tag', 'traj');
     else % plotting starting point
% line(x, y, property, 'o', 'markersize', 10, ...% 'clipping', 'off', 'erase', 'none', ...
% 'color', 'w', 'tag', 'member', 'linewidth', 3);
     end
     PREVPT = [x y];end
```
drawnow;

#### **function new\_popu = nextpopu(popu, fitness, xover\_rate, mut\_rate)**

% generate next population via selection  $(\mathbb{H}^{\sharp\sharp})$ , crossover $(\bar{\infty}$ 配) and mutation (突變)

% 呼叫本副程式例: popu = nextpopu(popu, fcn\_value, xover\_rate, mutate\_rate);  $new\_popu = popu;$ 

 $popu_s = size(popu, 1);$ 

```
string_leng = size(popu, 2);
```
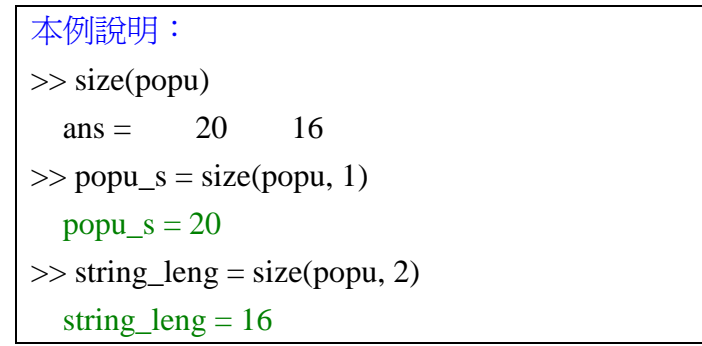

```
% = = = = = ELITISM: find the best two and keep them
```
tmp\_fitness = fitness;  $\frac{1}{2}$  % fitness  $\frac{1}{2}$  fcn\_value [junk, index1] = max(tmp\_fitness); % find the best 本例某次: junk = 3.6280  $index1 = 19$  (主程式 i=1) tmp\_fitness(index1) = min(tmp\_fitness); %本例某次: tmp\_fitness(19) = -3.0034 (主程式 i=1) [junk, index2] = max(tmp\_fitness); % find the second best 本例某次: junk = 2.8788 index2 = 3 (主程式 i=1)  $new\_popu([1 2], :)=popu([index1 index2], :);$ 說明:本例某次 popu([index1 index2], :) 即是 popu([19 3], :)  $ans = 0 \quad 1 \quad 1 \quad 1 \quad 0 \quad 1 \quad 1 \quad 0 \quad 1 \quad 0 \quad 1 \quad 0 \quad 1 \quad 0 \quad 1 \quad 0$ 0 1 1 0 1 1 0 1 1 1 1 0 0 0 0 0 以上最好的兩組,將被保留。

## % rescaling the fitness

fitness = fitness - min(fitness); % keep it positive  $\overline{M}$   $\overline{F}$ , fitness (20\*1  $\overline{F}$ !) total = sum(fitness); %本例某次: total = 68.7807 (主程式 i=1) if total  $== 0$ ,

fprintf('=== Warning: converge to a single point == $\ln$ ');

```
fitness = ones(popu_s, 1)/popu_s; % sum is 1
```
else

```
fitness = fitness/sum(fitness); % sum is 1
        說明:本例某次 (主程式 i=1), after fitness scaling
                           fitness =0.0429
                              0.0429
                              0.0855
                            ………
                              0.0385
```
end

```
cum\_prob = cumsum(fitness);
```
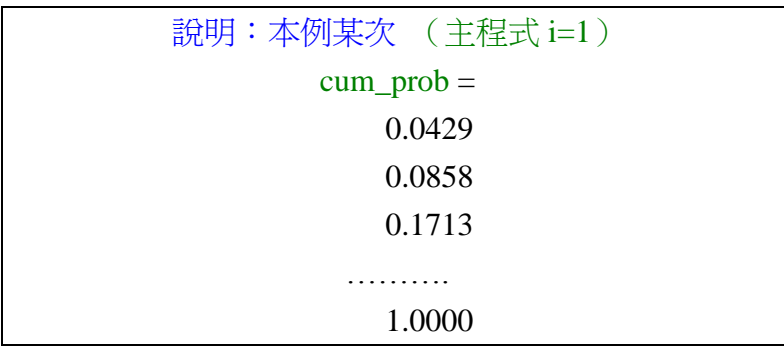

```
% ====== SELECTION and CROSSOVER
```
for i = 2:popu\_s/2,  $\qquad$  % 本例 i = 2: 20/2 = 2:10 (共9次,每次得 兩個基因,共 18個,加上之前保留最佳的兩個,共 20個)

```
% === Select two parents based on their scaled fitness values
```

```
tmp = findcum\_prob - rand > 0);
```
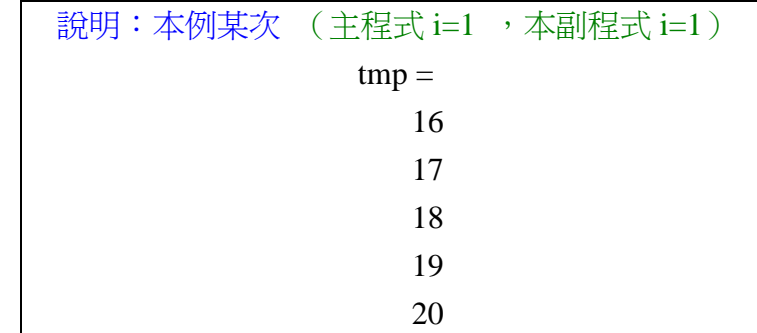

```
parent1 = popu(tmp(1), :);
```
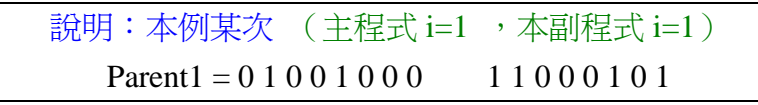

 $tmp = findcum\_prob - rand > 0);$ 

說明:本例某次 (主程式 i=1 ,本副程式 i=1) tmp (19\*1)= 2 3 ……….. 20

 $parent2 = popu(tmp(1), :);$ 

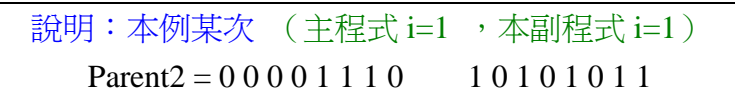

 $\% = =$ Do crossover

if rand < xover\_rate, % 本例 xover\_rate = 1.0;

% Perform crossover operation

xover\_point = ceil(rand\*(string\_leng-1)); %  $\bar{A}$ \eng string\_leng = 16

```
說明:本例某次 (主程式 i=1, 本副程式 i=1)
       \gg rand*(string leng-1)
       ans = 1.7225\gg ceil(ans)
       ans = 2 \text{ (†}x \text{ over point } = 2)\exists \mathbf{i}: \mathbf{CEIL}(X) rounds the elements of X to the nearest integers towards infinity.
```

```
new\_popu(i*2-1, :)=...
```
[parent1(1:xover\_point) parent2(xover\_point+1:string\_leng)];

```
new_popu(i^*2, :)=...
```
[parent2(1:xover\_point) parent1(xover\_point+1:string\_leng)];

```
說明:本例某次 (主程式 i=1, 本副程式 i=1), 「交配」結果整理 (xover_point =2)
    Parent1 = 0 1 0 0 1 0 0 0 1 1 0 0 0 1 0 1
    Parent2 = 0 0 0 0 1 1 1 0 1 0 1 0 1 0 1 1產生子代如下:
    new\_popu1 = 0 1 0 0 1 1 1 0 1 0 1 0 1 0 1 1
    new_popu2 = 0\,0\,0\,0\,1\,0\,0\,0 1 1\,1\,0\,0\,0\,1\,0\,1
```
end

% fprintf('xover\_point = %d\n', xover\_point);

```
% disp(parent1);
```

```
% disp(parent2);
```
% disp(new\_popu( $i^*2-1$ , :));

```
% disp(new_popu(i^*2, :));
% keyboard;
end
```

```
% = = = = = MUTATION (elites are not subject to this.)
mask = rand(popu_s, string_leng) < mut_rate; \% \times \frac{1}{9} popu_s = 20
string_leng = 16 mutate_rate = 0.01說明:本例某次(主程式 i=1, 本副程式 i=1)結果
mask(20*16) =0 0 1 0 0 0 0 0 0 0 0 0 0 0 0 0
   0 0 0 0 0 0 0 0 0 0 0 0 0 0 0 0
   0 0 0 0 0 0 0 0 0 0 0 0 0 0 0 0
       ……………….
   0 0 0 0 0 0 0 0 0 0 0 0 0 0 0 1
```
new\_popu = xor(new\_popu, mask); % 上述 mask 表中,若為「1」者,表示對 應的該染色體會突變(「1」=>「0」,「0」=>「1」)

% restore the elites

new\_popu([1 2], :) = popu([index1 index2], :); % 可見前面所保留最好的基 因,並不允許突變

■ 後記

晚學執行以上程式後,明瞭了「基因演算法」的整個大概的流程,不過對於 new\_popu.m 程式中的「交配」過程,感覺似乎並不是很妥當。以前述兩個母代 (如下)交配為例:

```
\text{Parent1} = 0.1001000000100101Parent2 = 0 0 0 0 1 1 1 0 1 0 1 0 1 0 1 1
```
其實我們知道在 Parent1 中, 前 8 個 bits 「0 1 0 0 1 0 0 0」代表的是一個變 數;後 8 個 bits「1 1 0 0 0 1 0 1」代表的是另一個變數,彼此之間理論上應是「相 互獨立」的,所以作「交配」時,也應該分開作才合理。於是筆者更動部份程式 如下:

```
new popu.m (程式修改)
```

```
……….(略)………..
string leng = size(popu, 2);
string_leng_hf = string_leng/2; % 新增 指令
……….(略)………..
% ====== SELECTION and CROSSOVER
```
for  $i = 2:popu_s/2$ ,

```
% == Select two parents based on their scaled fitness values
   tmp = findcum\_prob - rand > 0);parent1 = popu(tmp(1), :);parent1_h = popu(tmp(1), 1:string_leng_h); parent1_h = popu(tmp(1),string_leng_hf+1:end); % 新增 指令
   tmp = findcum-prob - rand > 0);parent2_h = popu(tmp(1), 1:string_{eng_h} + p); parent2_h = popu(tmp(1),string_leng_hf+1:end); % 新增 指令
   parent2 = popu(tmp(1), :);% == Do crossoverif rand < xover_rate,
        % Perform crossover operation
        % xover_point = ceil(rand*(string_leng-1)); 原指令
        xover_point = ceil(rand*(string_leng_hf-1)); % 新指令
        %new_popu(i*2-1, :)=... 原指令
        % [parent1(1:xover_point) parent2(xover_point+1:string_leng) ];
        % 原指令
        new\_popu(i*2-1, :)=...[parent1_hl(1:xover_point)
                     parent2_hl(xover_point+1:string_leng_hf)
                     parent1_hr(1:xover_point)
                     parent2_hr(xover_point+1:string_leng_hf)];
        %new popu(i*2, :) = ... 原指令
        % [parent2(1:xover_point) parent1(xover_point+1:string_leng)];
        % 原指令
        new_popu(i*2, :)=...[parent2_hl(1:xover_point)
                     parent1_hl(xover_point+1:string_leng_hf)
                     parent<sub>2</sub> hr(1:xover point)
                     parent1_hr(xover_point+1:string_leng_hf)];
    end
說明:本例某次 (主程式 i=1, 本副程式 i=1), 「交配 」結果整理 (xover_point
=2)
     Parent1 = 0 1 0 0 1 0 0 0 (hl 部分) 1 1 0 0 0 1 0 1 (hr 部分)
```

```
Parent2 = 0 0 0 0 1 1 1 0 (hl部分) 1 0 1 0 1 0 1 1 (hr 部分)
```

```
new_popu1 = 0 1 0 0 1 1 1 0 1 1 1 0 1 0 1 1
new\_popu2 = 00001000 1 0 0 0 1 0 1 0 1
```
產生子代如下:

以下是某次執行的結果,我們發現有時效果好許多喔!僅作為讀者的參考!

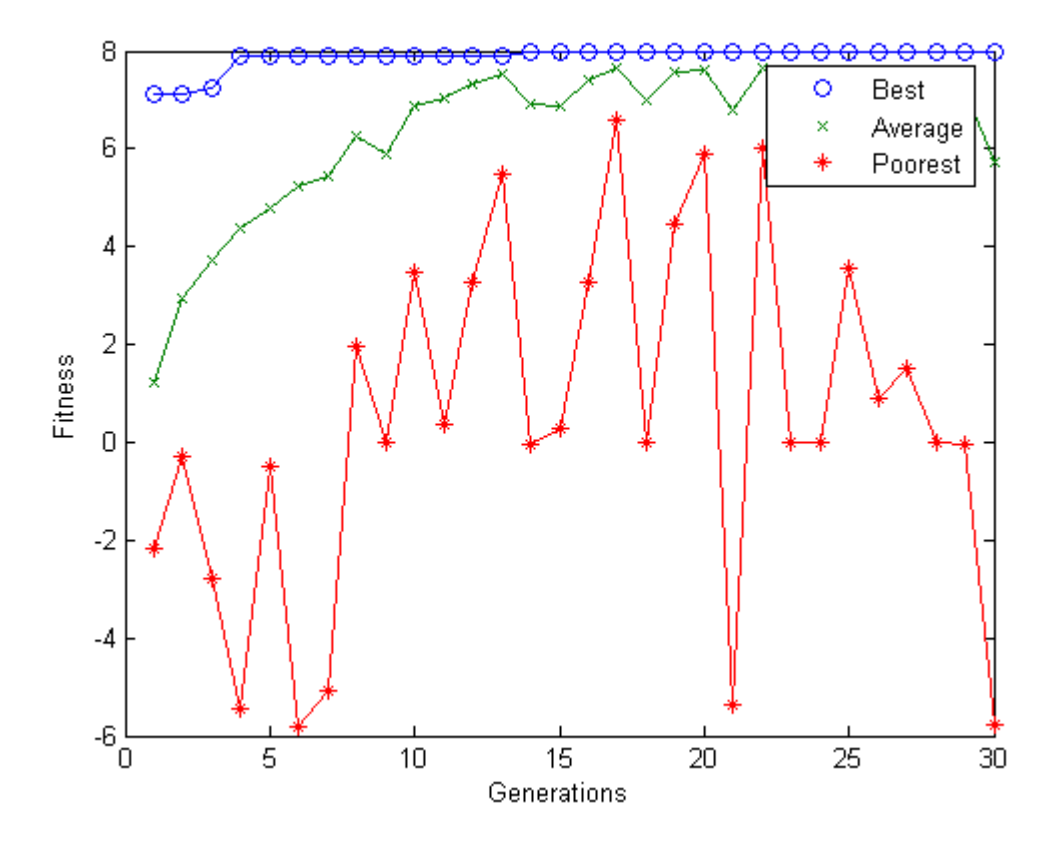

此外,無論是原作者的程式,或是晚學修改後的程式,讀者不妨多執行幾 次看看,會發現有時候會落入「local」的「極值」喔!可見得這個程式仍然是有 問題的。除了可以改變 mutation rate 試試以外,本程式在「交配」時「母代」 的選擇上,似乎是完全隨機的,此點似乎可改善,